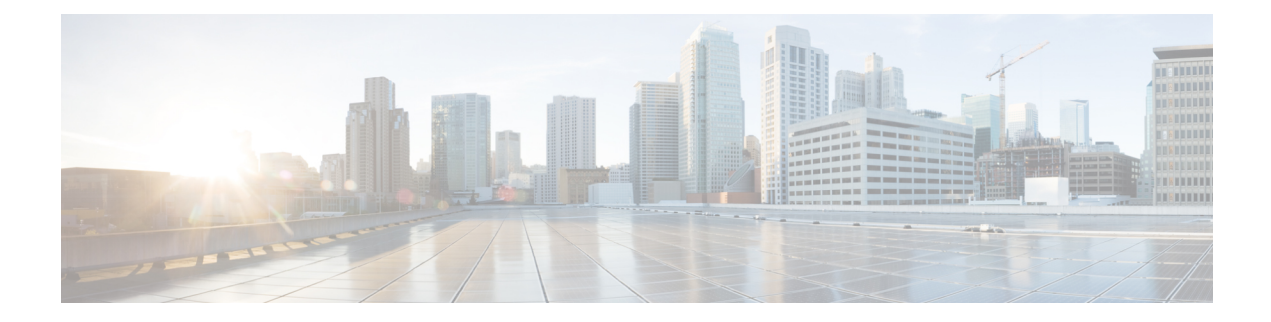

# **Configuring Policy-Based Redirect**

This chapter contains the following sections:

- Service [Redirection](#page-0-0) in VXLAN EVPN Fabrics, on page 1
- Guidelines and Limitations for [Policy-Based](#page-0-1) Redirect, on page 1
- Enabling the [Policy-Based](#page-1-0) Redirect Feature, on page 2
- [Configuring](#page-1-1) a Route Policy, on page 2
- Verifying the Policy-Based Redirect [Configuration,](#page-3-0) on page 4
- [Configuration](#page-3-1) Example for Policy-Based Redirect, on page 4

## <span id="page-0-0"></span>**Service Redirection in VXLAN EVPN Fabrics**

Today, insertion of service appliances (also referred to as service nodes or service endpoints) such as firewalls, load-balancers, etc are needed to secure and optimize applications within a data center. This section describes the Layer 4-Layer 7 service insertion and redirection features offered on VXLAN EVPN fabrics that provides sophisticated mechanisms to onboard and selectively redirect traffic to these services.

## <span id="page-0-1"></span>**Guidelines and Limitations for Policy-Based Redirect**

The following guidelines and limitations apply to PBR over VXLAN.

- The following platforms support PBR over VXLAN:
	- Cisco Nexus 9332C and 9364C switches
	- Cisco Nexus 9300-EX switches
	- Cisco Nexus 9300-FX/FX2 switches
	- Cisco Nexus 9504 and 9508 switches with -EX/FX line cards
- PBR over VXLAN doesn't support the following features:VTEP ECMP, and the **load-share** keyword in the **set {ip | ipv6} next-hop** *ip-address* command.

### <span id="page-1-0"></span>**Enabling the Policy-Based Redirect Feature**

To configure basic PBR, in cases where the advanced (and recommended) ePBR functions are not deployed, see the following sections:

- Enabling the [Policy-Based](#page-1-0) Redirect Feature, on page 2
- [Configuring](#page-1-1) a Route Policy, on page 2
- Verifying the Policy-Based Redirect [Configuration,](#page-3-0) on page 4
- [Configuration](#page-3-1) Example for Policy-Based Redirect, on page 4

#### **Before you begin**

Enable the policy-based redirect feature before you can configure a route policy.

#### **Procedure**

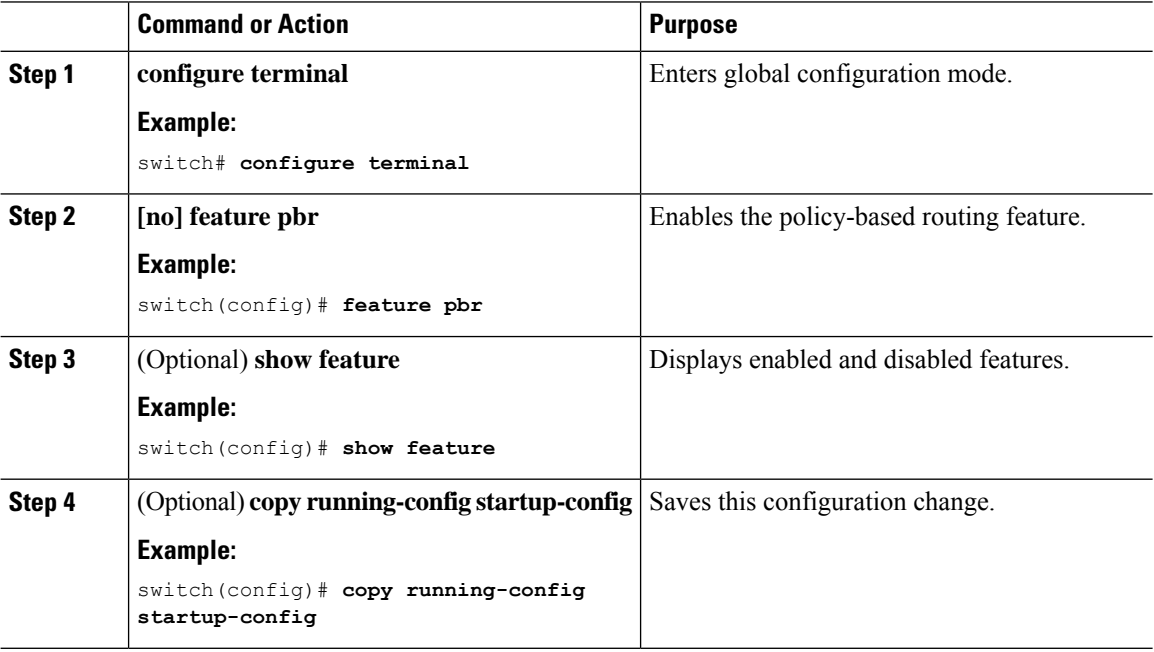

## <span id="page-1-1"></span>**Configuring a Route Policy**

You can use route maps in policy-based routing to assign routing policies to the inbound interface. Cisco NX-OS routes the packets when it finds a next hop and an interface.

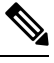

**Note** The switch has a RACL TCAM region by default for IPv4 traffic.

#### **Before you begin**

Configure the RACL TCAM region (using TCAM carving) before you apply the policy-based routing policy. For instructions, see the "Configuring ACL TCAM Region Sizes" section in the Cisco [Nexus](https://www.cisco.com/c/en/us/td/docs/switches/datacenter/nexus9000/sw/92x/security/configuration/guide/b-cisco-nexus-9000-nx-os-security-configuration-guide-92x.html) 9000 Series NX-OS Security [Configuration](https://www.cisco.com/c/en/us/td/docs/switches/datacenter/nexus9000/sw/92x/security/configuration/guide/b-cisco-nexus-9000-nx-os-security-configuration-guide-92x.html) Guide, Release 9.2(x).

### **Procedure**

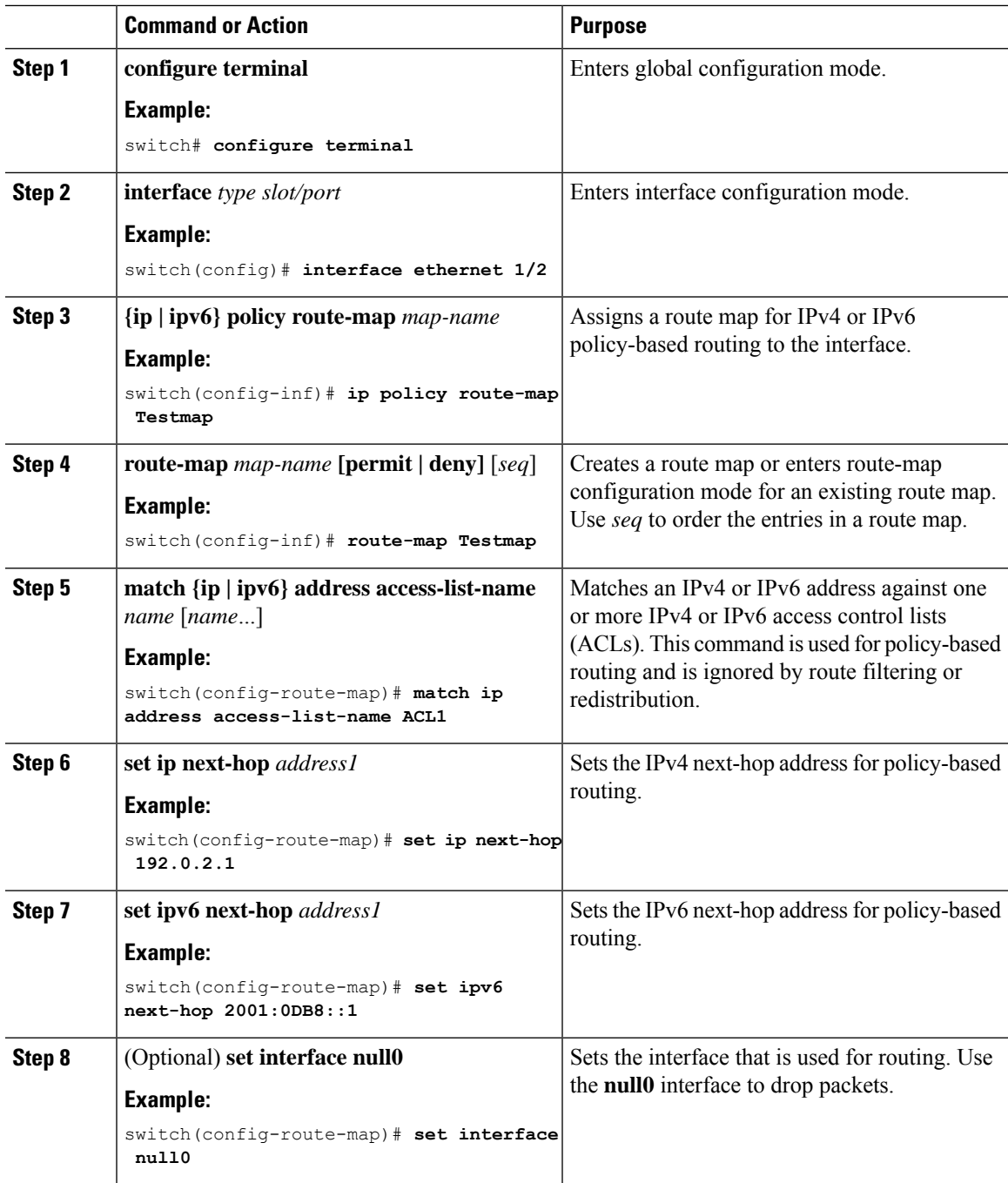

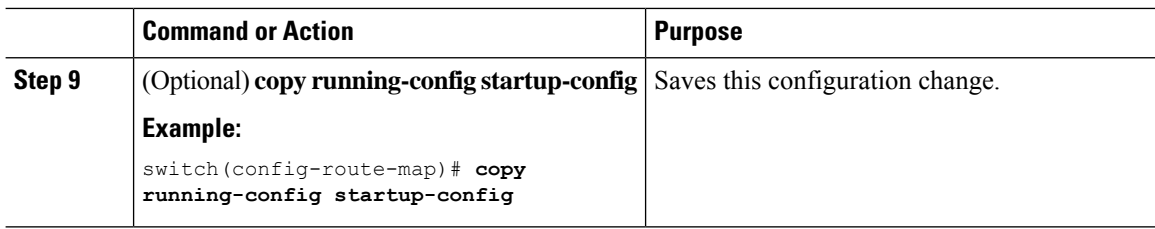

### <span id="page-3-0"></span>**Verifying the Policy-Based Redirect Configuration**

To display the policy-based redirect configuration information, perform one of the following tasks:

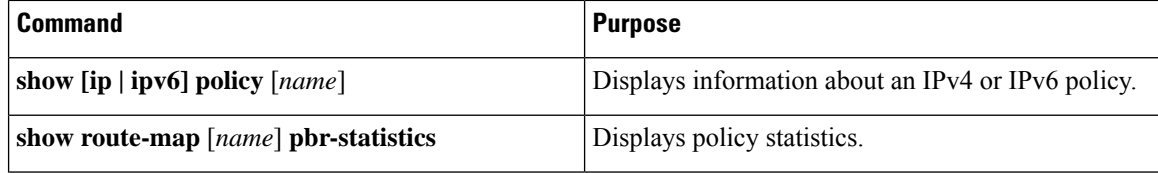

Use the **route-map** *map-name* **pbr-statistics** command to enable policy statistics. Use the **clear route-map** *map-name* **pbr-statistics** command to clear these policy statistics.

### <span id="page-3-1"></span>**Configuration Example for Policy-Based Redirect**

Perform the following configuration on all tenant VTEPs, excluding the service VTEP.

```
feature pbr
ipv6 access-list IPV6_App_group_1
10 permit ipv6 any 2001:10:1:1::0/64
ip access-list IPV4_App_group_1
10 permit ip any 10.1.1.0/24
ipv6 access-list IPV6_App_group_2
10 permit ipv6 any 2001:20:1:1::0/64
ip access-list IPV4_App_group_2
10 permit ip any 20.1.1.0/24
route-map IPV6_PBR_Appgroup1 permit 10
 match ipv6 address IPV6_App_group_2
  set ipv6 next-hop 2001:100:1:1::20 (next hop is that of the firewall)
route-map IPV4_ PBR_Appgroup1 permit 10
 match ip address IPV4_App_group_2
  set ip next-hop 10.100.1.20 (next hop is that of the firewall)
route-map IPV6_PBR_Appgroup2 permit 10
 match ipv6 address IPV6_App_group1
 set ipv6 next-hop 2001:100:1:1::20 (next hop is that of the firewall)
route-map IPV4_ PBR_Appgroup2 permit 10
 match ip address IPV4_App_group_1
  set ip next-hop 10.100.1.20 (next hop is that of the firewall)
```

```
interface Vlan10
! tenant SVI appgroup 1
vrf member appgroup
ip address 10.1.1.1/24
no ip redirect
ipv6 address 2001:10:1:1::1/64
no ipv6 redirects
fabric forwarding mode anycast-gateway
ip policy route-map IPV4_ PBR_Appgroup1
ipv6 policy route-map IPV6_PBR_Appgroup1
interface Vlan20
! tenant SVI appgroup 2
vrf member appgroup
ip address 20.1.1.1/24
no ip redirect
ipv6 address 2001:20:1:1::1/64
no ipv6 redirects
fabric forwarding mode anycast-gateway
ip policy route-map IPV4_ PBR_Appgroup2
ipv6 policy route-map IPV6_PBR_Appgroup2
On the service VTEP, the PBR policy is applied on the tenant VRF SVI. This ensures the
traffic post decapsulation will be redirected to firewall.
feature pbr
ipv6 access-list IPV6_App_group_1
10 permit ipv6 any 2001:10:1:1::0/64
ip access-list IPV4_App_group_1
10 permit ip any 10.1.1.0/24
ipv6 access-list IPV6_App_group_2
10 permit ipv6 any 2001:20:1:1::0/64
ip access-list IPV4_App_group_2
10 permit ip any 20.1.1.0/24
route-map IPV6_PBR_Appgroup1 permit 10
 match ipv6 address IPV6_App_group_2
  set ipv6 next-hop 2001:100:1:1:20 (next hop is that of the firewall)
route-map IPV6_PBR_Appgroup permit 20
 match ipv6 address IPV6_App_group1
  set ipv6 next-hop 2001:\overline{100:1}:1:20 (next hop is that of the firewall)
route-map IPV4_ PBR_Appgroup permit 10
 match ip address IPV4_App_group_2
  set ip next-hop 10.100.1.20 (next hop is that of the firewall)
route-map IPV4_ PBR_Appgroup permit 20
 match ip address IPV4_App_group_1
 set ip next-hop 10.100.1.20 (next hop is that of the firewall)
interface vlan1000
!L3VNI SVI for Tenant VRF
vrf member appgroup
ip forward
ipv6 forward
ipv6 ipv6 address use-link-local-only
ip policy route-map IPV4_ PBR_Appgroup
```
ipv6 policy route-map IPV6\_PBR\_Appgroup

**Configuring Policy-Based Redirect**

I